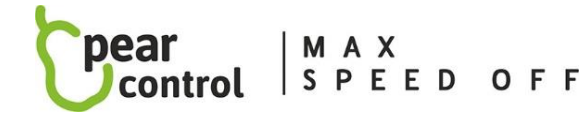

**sw 2,10**

# Chip -Service-Menü :

Wir gelangen in das Servicemenü des Chips und stellen dort mit den Assistenztasten (+ und -) die Werte ein. Der Zugriff auf die folgenden Menüpunkte richtet sich nach der Anzahl der Betätigungen (Änderungen der Fahrradunterstützung). Bei einigen Motoren ist es notwendig, den Chip einzuschalten).

- A **- max . Geschwindigkeit (10x)**
- B **- Chipschloss (13x)**
- C **- Starten des Chips (15x)**
- D **- Addition der korrekten Anzahl der gefahrenen km (17x)**
- E **-Chip-Reset (19x)**
- F **- Chip Aktivierung (21x)**
- G **-Chip-Softwareversionsinformationen (23x)**
- H **- Chip- Kalibrierung mit dem Fahrrad (25x)**

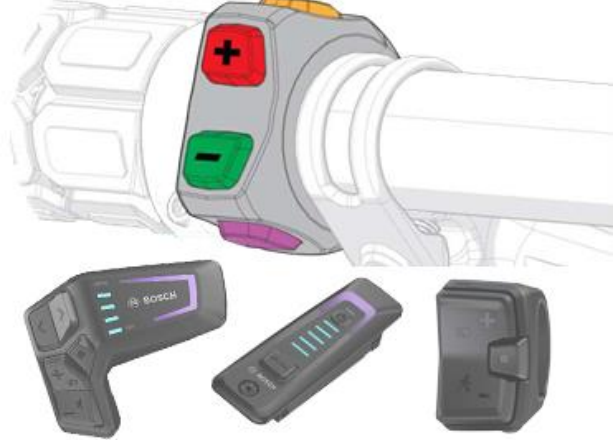

# **CHIP SERVICE MENÜ STEUERVERFAHREN:**

- 1. Die Anzeige muss im km/h-Modus sein, die Einstellung erfolgt nur im Stand. (Mit Ausnahme der Schnellverschlussfunktion ( **B** -13))
- 2. Wählen Sie auf dem Display die maximale Unterstützungsstufe (TURBO) und warten Sie 5 Sekunden.
- 3. Führen Sie die angegebene Anzahl von Betätigungen der Unterstützungstasten + und aus, je nachdem, welchen Menüpunkt Sie einstellen möchten. Zwischen jedem Drücken darf keine Verzögerung von mehr als zwei Sekunden liegen. Öffnet sich das Menü korrekt, sehen Sie auf dem Display für 3s den Zahlenwert (in km/h), der dem ausgewählten Menüpunkt entspricht.
- 4. Danach wird der aktuell eingestellte Wert des Menüpunktes angezeigt, den Sie mit den Hilfetasten + und wieder ändern können. Der zuletzt ausgewählte Wert, den Sie ausgewählt haben, wird im Chip gespeichert, indem er 10 Sekunden lang nicht auf einen anderen Wert geändert wird. Die Bestätigung der Speicherung Ihres gewählten Wertes wird durch die Anzeige des Wertes 0km/h auf dem Display angezeigt.

# **MENÜWERTE:**

# A • **max. Geschwindigkeit (10x)**

das Display zeigt die aktuell eingestellte Höchstgeschwindigkeit an, die Sie durch Drücken der Tasten + und – auf die gewünschte Höchstgeschwindigkeit ändern können (26 bis 70 km/h in Schritten von 1 km/h), nach 10 Sekunden Inaktivität ist die gewählte Geschwindigkeit automatisch gespeichert und das Servicemenü schließt sich

# B • **Chipsperre (13x) - der Chip kann mit keiner Taste aktiviert werden (schnelle Chipsperre 8x Drücken der Hilfe + und -)**

- 11 Chipsperre EIN
- 12 Chipsperre AUS
- 13 schnelle Chipsperre EIN
- 14 schnelle Chipsperre AUS

# C • **Start des Chips (15x) – Zustand des Chips nach dem Einschalten des Fahrrads**

- 11 der Chip ist nach dem Einschalten des Fahrrads AKTIV der Chip wird automatisch aktiviert, wenn das Fahrrad eingeschaltet wird (anschließend kann der Chip nicht mehr durch Drücken einer beliebigen Taste deaktiviert werden)
- 12 der Chip ist beim Einschalten des Fahrrads AKTIV der Chip wird automatisch aktiviert, wenn das Fahrrad eingeschaltet wird (anschließend kann der Chip jederzeit durch Drücken einer der Tasten auf dem Display deaktiviert werden)
- 13 der Chip ist nach dem Einschalten des Fahrrads INAKTIV (anschließend kann der Chip jederzeit durch Drücken einer der Tasten auf dem Display aktiviert werden)

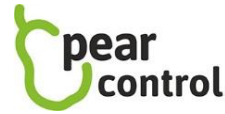

M A X SPEED OFF

**sw 2,10**

#### D **• Addition der korrekten Anzahl gefahrener km (17x)**

die beim Fahren mit dem Chip zurückgelegte Strecke nicht mit der tatsächlich zurückgelegten Strecke übereinstimmt, und die folgenden Punkte ermöglichen es dem Benutzer, die Berechnungsmethode zu wählen, die für ihn beim Fahren am bequemsten ist. Die Anzeige der laufenden Aufladung an einer Haltestelle erfolgt durch die eingestellten Werte der max. Geschwindigkeit der km-Aufladung, z. B. 59,5 bis 60,5 km/h .

- 11 Tanken während der Fahrt und im Stand (bei Bosch Smart nicht einstellbar)
- 12 Nachfüllen nur beim Anhalten
- 13 nicht die zurückgelegte Strecke zurückgelegt **(sehr empfehlenswert!!)**
- 14 km auffüllen stoppen mit (+-) ENABLED (ON)
- 15 km auffüllen stoppen mit (+-) DISABLED (OFF)

#### E **• Chip-Reset (19x)**

zB. Wenn Sie den Chip in ein anderes Fahrrad einbauen oder den Geschwindigkeitssensor ersetzen, führen Sie diesen Chip-Reset durch.

- 11 Chipeinstellungen bleiben erhalten
- 12 Chip auf Werkseinstellung setzen (Hard Reset)

#### F **• Chipaktivierung (21x) – Auswahl der Schaltflächen, mit denen Sie den Chip aktivieren/deaktivieren möchten**

(für verschiedene Motortypen sind einige Einstellungen nicht funktionsfähig)

- 10 Einstellungen unverändert
- 11 Änderung der Unterstützung (Tasten + und -) AKTIVIERT (ON)
- 12 Änderung der Unterstützung (Tasten + und -) DEAKTIVIERT (OFF)
- 13 Gehhilfetaste (Gehtaste) AKTIVIERT (EIN)
- 14 Gehhilfetaste (Gehtaste) DEAKTIVIERT (AUS)
- 15 Lichttaste 1x AKTIVIERT (EIN)
- 16 Lichttaste 1x DEAKTIVIERT (AUS)
- 17 Lichttaste 2x (kurz 1s drücken) ENABLED (ON)
- 18 Lichttaste 2x (kurz 1s drücken) DEAKTIVIERT (AUS)
- 19 Lichttaste 2x (langes Drücken 5s) AKTIVIERT (EIN)
- 20 Lichttaste 2x (langes Drücken 5s) DEAKTIVIERT (AUS)
- 21 Aktivierungs-/Deaktivierungsanzeige des Chips auf dem Display ENABLED (ON)
- 22 Anzeige der Aktivierung/Deaktivierung des Chips auf dem Display DISABLED (OFF)

#### G **• Chip-Softwareversionsinformationen (23x)**

Schreiben der SW-Version des Chips auf das Anzeigedisplay - die SW-Version des Chips wird nach und nach so auf das Display geschrieben, dass zuerst die erste Zahl der SW-Version für 2 Sekunden angezeigt wird, dann auf Null wechselt (Ersatz für ein Punkt), dann wird die mittlere Nummer der SW-Version für 2s angezeigt, dann wechselt sie auf Null (Ersatz für Punkt), schließlich wird die letzte SW-Versionsnummer für 2s angezeigt, dann wechselt sie auf Null (Ersatz für Punkt). Diese Nummer hat also die Form xx.xx.xx

# H **• Chipkalibrierung mit dem Fahrrad (25x)**

nach Anzeige des Einstiegs in Menü 25 wird die kalibrierte Geschwindigkeit angezeigt (nach der Kalibrierung korrekt 23,0 km/h, wenn die Kalibrierung vorher nicht durchgeführt wurde, wird eine falsche Geschwindigkeit angezeigt, z. B. 22,2 km/h), wenn wir damit beginnen Ändern Sie die Motorunterstützung (mit den Tasten + und -), treten wir in den Beginn der Kalibrierung ein und die angezeigte Geschwindigkeit beginnt langsam zu steigen. Wenn die angezeigte Geschwindigkeit genau 23,0 km/h beträgt, hören Sie auf, die + und - Motorunterstützungstasten zu drücken, warten Sie 15 Sekunden, bis die angezeigte Geschwindigkeit 0 km/h beträgt, dies schließt die Chipkalibrierung ab, bei erfolgreicher Kalibrierung werden 19,0 km/h angezeigt nach dem Einschalten des Chips und bei ausgeschaltetem Chip 12,0 km/h